# **Algumas particularidades de ambientes de geometria dinâmica na educação geométrica**

**Some particularities of dynamic geometric environments in geometric education**

## MARCELO ALMEIDA BAIRRAL[1](#page-0-0) JOÃO CARLOS FERNANDES BARREIRA<sup>[2](#page-0-1)</sup>

\_\_\_\_\_\_\_\_\_\_\_\_\_\_\_\_\_\_\_\_\_\_\_\_\_\_\_\_\_\_\_\_\_\_\_\_\_\_\_\_\_\_\_\_\_\_\_\_\_\_\_\_\_\_\_\_\_\_\_\_

#### **Resumo**

*Esse artigo destina-se, prioritariamente, a iniciantes interessados no uso de ambientes de geometria dinâmica (AGD) em processos de ensino e de aprendizagem de matemática. Ilustram-se especificidades do GeoGebra e de um ambiente virtual síncrono – o VMTcG –, que integra o GeoGebra. Evidenciam-se a construção de uma classe de figura com observação de objetos (in)variantes e estratégias para potencializar processos de prova e de colaboração. Finalmente, instiga-se o leitor a pensar em uma nova geometria produzida com os AGD*.

*Palavras-chave: AGD; VMTcG; figura; (in)variante; interação online; colaboração.*

#### **Abstract**

*This article is primarily intended for beginners interested in the use of dynamic geometry environments (DGE) in teaching and learning mathematical processes. GeoGebra particularities and a synchronous virtual environment - the VMTwG -, which integrates GeoGebra, are illustrated. The construction of a class of figure with observation of objects (in)variants, strategies to enhance proving processes and collaboration are evidenced. Finally, the reader is encouraged to think about a new geometry produced with DGE*.

*Keywords: DGE; VMTwG; figure; (in)variant; online interaction; collaboration.*

## **Introdução**

Dinâmico e estático são antônimos. Dinâmico indica ação, energia, vibração (KING; SCHATTSCHNEIDER, 2003). A geometria dinâmica é uma geometria envolvente,

<span id="page-0-0"></span> <sup>1</sup> Professor, Universidade Federal Rural do Rio de Janeiro, UFRRJ - PPGEduc e PPGEduCIMAT[www.gepeticem.ufrrj.br.](http://www.gepeticem.ufrrj.br/) Email: mbairral@ufrrj.br

<span id="page-0-1"></span><sup>2</sup> Graduando em Matemática, Universidade Federal Rural do Rio de Janeiro (UFRRJ) Bolsista de IC/CNPq/PROPPG. Email: [jcbarreira95@gmail.com](mailto:jcbarreira95@gmail.com)

exploratória, investigativa, de descoberta e que estuda as figuras em movimento ou deformáveis (ARCEO, 2009). Portanto, geometria dinâmica também pode ser feita com recursos variados, e não apenas com *softwares*.

Ainda que a Geometria seja mais antiga que o seu desenvolvimento desde a Grécia antiga, somente com o surgimento dos computadores – em particular, dos ambientes de geometria dinâmica (AGD) – foi possível introduzir uma abordagem diferente para os estudos das figuras geométricas: a geometria dinâmica com recursos computacionais. Sabemos que desenvolver a geometria dinamicamente pode ser feito com papel, lápis e outros recursos mais convencionais. Todavia, não será esse tipo de geometria que discutiremos. Sem desmerecer os recursos convencionais, neste artigo refletiremos sobre a geometria dinâmica com *software* e um cenário virtual de interações síncronas.

O desenvolvimento e o uso de ambientes de geometria dinâmica (*Cabri-Géomètre*, *Geometry Suposers*, *Geometer Skecthpad*, *Cinderella, Régua e Compasso-CaR, GeoGebra*) nos processos de ensino e de aprendizagem de matemática têm sido frequentes. Esse incremento pode ser observado no elenco de pesquisas e inovações divulgadas pela *Revista do Instituto GeoGebra* da PUC-SP.

De um modo geral, os pesquisadores (ARZARELLO *et al.*, 2002; GRAVINA, 1996; LABORDE, 1992, 2001; SALAZAR; ALMOULOUD, 2015; SINCLAIR; ROBUTTI, 2013; SINCLAIR; YURITA, 2008) ressaltam algumas contribuições dos AGD, dentre elas:

- na ação de arrastar e nas possibilidades de explorar e descobrir de diferentes modos,
- na construção (e macroconstrução) de figuras geométricas, gráficos etc.,
- na visualização e nas diferentes formas de representação na tela, com possibilidades de alterações instantâneas,
- na geração (validação ou refutação) de conjecturas e na possibilidade de elaboração de diferentes modos de justificar ou provar determinada hipótese ou propriedade matemática,
- na organização e implementação de um novo tipo de aula e no aprendizado mútuo dos envolvidos, professores e alunos.

O GeoGebra, por propiciar atualização constante, acesso *online* gratuito, *performance* estável, estética agradável e diferentes possibilidades de uso (numérico, algébrico, geométrico e funcional), tem tido predominância de utilização no ensino e na pesquisa. Este  $\alpha$ rtigo busca apresentar algumas particularidades<sup>[3](#page-2-0)</sup> dos dois dispositivos que estamos usando em uma de nossas investigações<sup>[4](#page-2-1)</sup>: o GeoGebra e o *Virtual Math Team* com o GeoGebra (VMTcG). Trata-se de um texto síntese, cujo propósito é apontar a um leitor iniciante algumas características desses dois ambientes de aprendizagem.

Se você tem pouca familiaridade com o GeoGebra, nós o convidamos a parar um momento a leitura, abrir o *software* e construir um quadrado, sem usar o ícone (construir um polígono regular). Após a construção, mova à vontade um dos pontos livres e faça anotações. Posteriormente, volte à leitura deste artigo.

#### **O uso do GeoGebra em situações presenciais**

Autores que pesquisam o uso de AGD estão cientes de que esses dispositivos possibilitam que os usuários (estudantes ou professores) verifiquem suas ideias, conjecturas etc. de modo visual, dinâmico, e se envolvam na exploração e na descoberta autônoma de suas observações. Clicar e arrastar passaram a ser ações presentes em aulas com AGD.

#### **Clicando, arrastando e explorando formas geométricas na tela**

Os AGD podem proporcionar uma maior liberdade de manuseio em uma figura, possibilitando aos usuários a construção, a manipulação e a visualização de modo mais ágil, ajudando na formulação de suas justificativas na busca por soluções de problemas propostos. Segundo Bairral (2015a), em relação aos recursos manipulativos convencionais, um dos seus diferenciais é a possibilidade de clicar, arrastar e transformar uma figura, mantendo ou não as suas propriedades euclidianas. Dessa forma, os AGD podem contribuir com o aprendizado matemático, pois eles permitem a construção e o manejo de objetos matemáticos na tela do computador (PEREIRA, 2012).

Os AGD estão modificando a forma de aprender matemática, por exemplo, transformando a construção e a representação estática de uma figura, para formas dinâmicas e que constituem uma classe de figuras e propriedades. Barreira e Bairral (2017), aplicando uma tarefa que propunha aos participantes que construíssem um quadrilátero por meio da

<span id="page-2-0"></span><sup>3</sup> Cognitivamente as especificidades não ocorrem na sequência apresentada no texto e, tampouco, são excludentes.

<span id="page-2-1"></span><sup>4</sup> Pesquisa financiada pelo CNPq (bolsas PQ e IC)

interseção entre três circunferências no *Virtual Math Team[5](#page-3-0)* com o GeoGebra (VMTcG), um *chat* multirrepresentacional (ÇAKIR; ZEMEL; STAHL, 2009), e analisassem a sua natureza, constataram que um dos graduandos, após utilizar algumas ferramentas do GeoGebra, expôs importantes observações. Segundo ele, a maneira como a circunferência C foi criada norteou toda a continuação da atividade: o fato de C possuir o mesmo raio que as circunferências A e B (processo da construção da tarefa) levou-o a concluir que, se ligassem todas as interseções, construiriam um hexágono regular e que a relação entre as diagonais e o raio era de 1 para 2.

Para a construção de uma figura geométrica em um AGD, são necessários alguns cuidados. Por exemplo, podemos construir um quadrado no GeoGebra, usando apenas o ícone polígono regular; ou podemos originar um quadrado por um processo de construção a partir de uma circunferência. Em ambas as formas de construir, o quadrado manterá suas propriedades ao ser manipulado (Figura 1).

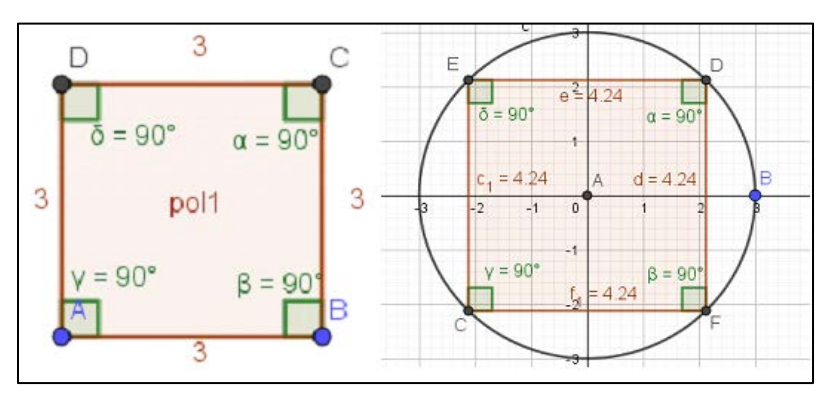

**FIGURA 1:** Quadrados construídos com o ícone e por construção

Se construirmos o quadrado apenas por meio da intercessão de retas perpendiculares com distâncias iguais, não está garantido que, ao ser manipulado, o quadrado manterá suas propriedades. Tampouco podemos supor se ele poderá ser movimentado por algum vértice, lado ou ângulo e, ainda, se ele poderá ser alterado, como ilustrado na Figura 2.

<span id="page-3-0"></span> <sup>5</sup> Desenvolvido por Gerry Stahl e sua equipe na *Drexel University* (Philadelphia, USA). Realizamos interlocuções acadêmicas quanto ao uso do VMTcG na *Rutgers University* (Newark, New Jersey, EUA) com Arthur B. Powell e seu grupo de pesquisa.

|                                                           | Б                     |                     |                                    | IΒ |
|-----------------------------------------------------------|-----------------------|---------------------|------------------------------------|----|
| $b = 3$<br>$\delta = 90^{\circ}$<br>$\alpha = 90^{\circ}$ |                       | $\delta = 90^\circ$ | $b = 3.6$<br>$\alpha = 90^{\circ}$ |    |
| $\sqrt{2}$<br>$a = 3$<br>$d = 3$                          | $\overline{a}$        | $a = 3$             | $d = 3$                            |    |
| 1<br>$= 90^{\circ}$<br>$= 90°$<br>$c = 3$                 | $\mathbf{1}$          | $= 90^{\circ}$      | $\beta = 90^\circ$                 |    |
| $C^{0}$                                                   | $C_{\mathbf{0}}$<br>D |                     | $c = 3.6$                          | D  |

**FIGURA 2**: Quadrado criado em um processo de construção não estável

Sendo assim, ressaltamos a importância de mudanças na metodologia do ensino de matemática ainda pautado na representação estática, para uma metodologia dinâmica e, também, com o uso de AGD. Esses ambientes, juntamente com propósitos docentes adequados, podem proporcionar uma maneira mais eficaz de ensinar e compreender geometria.

#### **Fazendo um desenho ou construindo uma classe de figuras**

As movimentações em uma construção realizada em um AGD são variadas, diferentes do desenho feito com régua e compasso, que é uma representação estática, única, sem movimento. Devido à dinamicidade dos AGD, a representação de uma figura está sujeita a alterações que podem ou não representar uma classe de figuras. Quando a figura é formada por um processo correto de construção geométrica (por exemplo, se, ao construir um quadrado, o usuário se pautar na congruência dos quatro lados, dos quatro ângulos e das diagonais perpendiculares, construirá um quadrado. Como ilustra a Figura 3), as transformações nela não alteram suas propriedades definidas no processo, pois as mudanças ocorrem apenas quanto ao tamanho e à posição. A Figura 3 mostra uma classe de quadrados.

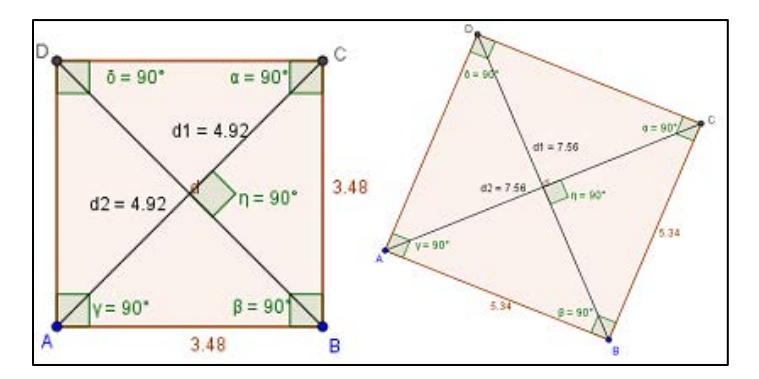

**FIGURA 3**: Classe de quadrados construídos a partir de propriedades

Se, ao construir um quadrado, o usuário se orientar para dispor quatro segmentos congruentes em forma de quadrado, ao clicar e arrastar um deles, a figura se deformará. As figuras construídas sem um procedimento de construção adequado possuem falsas propriedades, ou seja, quando movimentadas podem ocasionar diversas alterações não só em sua posição e tamanho, mas também em ângulos, lados e área, por exemplo. Essas mudanças, quando ocorridas, fazem com que a figura não pertença a uma classe, a uma categoria. Nesse caso, a construção feita é um desenho, pois nela observamos particularidades que, muitas vezes, são falsas e não constituem o conjunto de propriedades do objeto geométrico em análise, conforme revela a Figura 4.

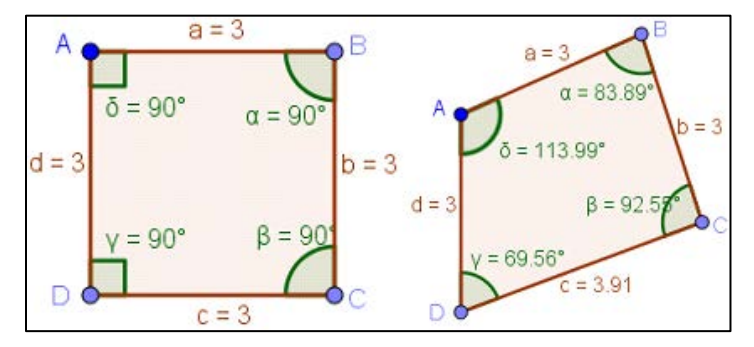

**FIGURA 4**: Quadrado construído sem uso de alguma de suas propriedades

Embora a construção de desenho seja importante para que o sujeito aprimore o seu conhecimento geométrico a partir de análise das deformações, é na construção e na análise de figuras que o refinamento e o convencimento de propriedades geométricas ocorrem. Nesse sentido, Gravina (1996) introduz o termo "estabilidade", para referir-se às figuras construídas em um AGD. Com Meier (2012), Gravina complementa:

os programas de geometria dinâmica, dentre eles o GeoGebra, são ferramentas que permitem a construção de figuras geométricas a partir das propriedades que as definem. Eles apresentam o interessante recurso de "estabilidade sob ação de movimento". Ou seja, feita uma construção, a figura que está na tela do computador se transforma quanto ao tamanho e posição, mas preserva as propriedades geométricas que foram impostas no processo de construção, bem como as propriedades delas decorrentes. Assim, a "figura em movimento" guarda características que são importantes sob o ponto de vista da geometria e estas figuras que não perdem suas propriedades são ditas figuras da geometria dinâmica (MEIER; GRAVINA, 2012, p. 1, grifos no original).

No tocante à estabilidade, surge a observação de variantes e invariantes.

#### **Observando variantes e invariantes**

A visualização é uma poderosa ferramenta cognitiva na resolução de problemas matemáticos. A visualização e a representação de um objeto geométrico também são evidenciadas como uma das potencialidades dos AGD. Com este tipo de tecnologia, os usuários podem realizar mudanças instantâneas e precisas nas suas representações visuais, muitas vezes sem cálculos algébricos intermediários. Por exemplo, conceitos de variável, função e invariante ganham significado por meio da visualização (KING; SCHATTSCHNEIDER, 2003).

Os objetos (conceitos, propriedades ou construção) invariantes não variam com as movimentações dos pontos livres do *software*. Por exemplo, após construirmos um triângulo, ao movimentarmos livremente qualquer um de seus elementos (lados, vértices ou ângulos), a soma dos seus ângulos internos deverá ser sempre 180º. Neste caso, a soma dos ângulos internos é aspecto invariante. Entretanto, os lados *a*, *b* e *c* mudam de comprimento quando movimentados e, dessa forma, o perímetro varia. Logo, o perímetro de um triângulo é variante, conforme ilustrado na Figura 5.

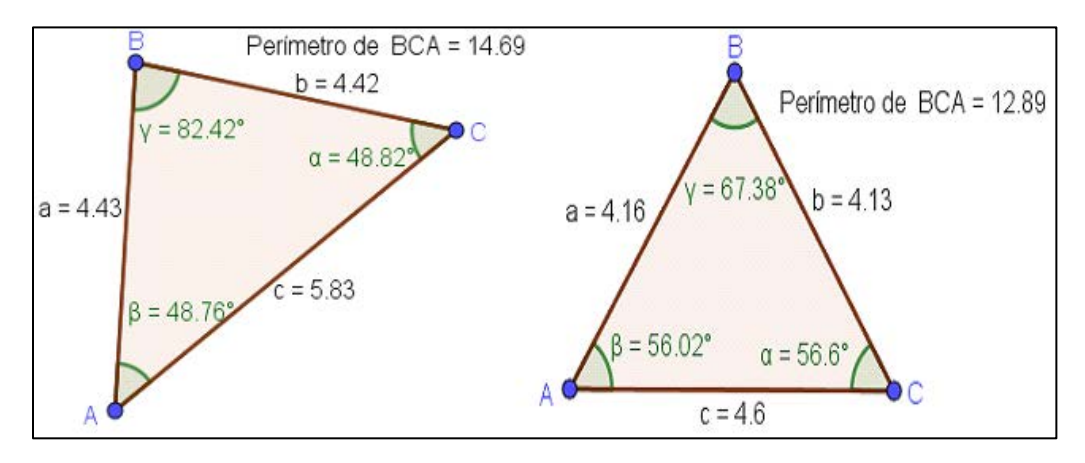

**FIGURA 5:** Triângulo movimentado

Observemos que, no triângulo de perímetro 14.69, a soma dos ângulos internos  $\alpha = 48.82^{\circ}$ ,  $β = 48.76°$  e  $γ = 82.42°$  é igual a 180°; e, no triângulo de perímetro 12.89, a soma dos ângulos internos α = 56.6º, β = 56.02º e γ = 67.38º também é igual a 180º. Portanto, esta é uma figura estável, pois mantém propriedades da classe de triângulos – neste caso, a soma dos ângulos internos.

#### **Raciocinando de forma ascendente ou descendente**

Atividades em AGD, quando proporcionam exploração e interação dinâmicas, podem favorecer a construção de conceitos; a emergência, a compreensão e a dedução de propriedades das figuras geométricas. Embora as formas de interagir e raciocinar em AGD sejam variadas, Arzarello *et al*. (2002) indicam dois modos de raciocinar e deduzir propriedades matemáticas: o ascendente (da construção para a teoria) e o descendente (da teoria para a construção). No primeiro, as ideias emergem da construção e, no segundo, o sujeito aplica o que conhece, para construir e deduzir.

Inspirados em Arzarello e colaboradores (2002), Barreira e Bairral (2017) observaram o uso de um raciocínio ascendente, quando um dos participantes afirmou *"o interessante é que se unirmos o ponto G ao C e D a C*" (linha 54), "*temos 3 triângulos equiláteros congruentes*" (linha 55). A partir dos recursos interativos e construtivos proporcionados pelo AGD com GeoGebra, o usuário pode testar, concluir e divulgar sua hipótese sobre a construção realizada. A observação do raciocínio ascendente esteve, na suposição dos autores, influenciada pelo tipo de tarefa proposta, que era uma proposição mais fechada.

Nela a construção que ia sendo feita orientava os participantes quanto ao tipo de propriedade que poderia ser usada em sua análise.

Todas as quatro particularidades apresentadas anteriormente, bem discutidas na literatura de estudos focados em AGD, podem ser pensadas na interação entre apenas um indivíduo e o dispositivo. Todavia, elas podem ser potencializadas quando constituímos grupos para interagir colaborativa e sincronicamente em tarefas de matemática (POWELL, 2014). Um dos ambientes síncronos para constituir esses grupos é o *Virtual Math Team (VMT)*, que integra o GeoGebra (VMTcG). Nesse cenário, as descobertas individuais passam a ser um produto do grupo constituído na interação para resolver as tarefas (STAHL, 2006). Outras singularidades surgem para enriquecer o aprendizado em ambientes dinâmicos de construção geométrica com interação em tempo real.

#### **O GeoGebra integrado em ambientes** *online*

Um ambiente virtual de aprendizagem (AVA) possui a comunidade constituída e sua intencionalidade, as normas, o propósito educativo, as tarefas de formação, os diferentes espaços comunicativos variados e os artefatos mediadores. Os artefatos podem ser ferramentas físicas ou elementos socioculturais. A aprendizagem em um AVA ocorre mediante a análise das diferentes interações observadas (BAIRRAL, 2015b).

#### **Interação síncrona e colaborativa**

Interação é um ato comunicativo que objetiva o compartilhamento de significados entre os integrantes de certo contexto de aprendizagem (BARREIRA; BAIRRAL, 2017) e pode ocorrer entre humanos ou entre humanos e não humanos (BORBA; MALHEIROS; ZULATTO, 2007). Os envolvidos no processo interativo modificam as relações que se estabelecem no ambiente. Portanto, a interação não é uma cena estática, mas dinâmica (STAHL, 2009), e um ambiente como o *Virtual Math Team* com GeoGebra (VMTcG) constitui um espaço de reflexão, argumentação e construção colaborativa de relações geométricas (POWELL; PAZUCH, 2016).

A dinâmica interativa em um AVA tende a transcorrer em função das demandas sociocomunicativas dos seus participantes (BAIRRAL, 2007) – indivíduos inseridos no processo, e não sujeitos meramente envolvidos, pois pertencem e participam das interações

(BAIRRAL, 2015b). Dessa forma, o posicionamento do mediador é fundamental para motivar constantemente os indivíduos, podendo solicitar reflexões coletivas e promover processos autorreflexivos.

Cada interação apresenta informações variadas, relacionadas semântica e hipertextualmente com o conteúdo de alguma outra intervenção a que faz referência ou com algum outro contexto. Para Bairral (2007), a construção do conhecimento em ambientes virtuais é realizada hipertextualmente, pois é um processo não linear. No VMTcG é mediante a escrita, os registros no quadro branco e as construções no GeoGebra que explicitamos e desenvolvemos nosso pensamento. Como tudo fica registrado no ambiente, podemos recursivamente revisar, em diferentes tempos e propósitos, nosso desenvolvimento cognitivo em determinada atividade e assim refinar nossas conclusões.

Seja qual for o uso de um AVA, a análise deve ser diferente, de acordo com a utilização, pois o propósito e a intencionalidade, por exemplo, serão diversos. Concordamos com Bairral (2015b), que os meios de obter e analisar dados serão, da mesma forma, distintos e variados. Todas as interações postadas em um AVA devem ser vistas como positivas e podem trazer elementos formativos variados.

## **Interação com uso simultâneo de diferentes espaços comunicativos**

O VMTcG é um ambiente virtual *online* gratuito, utilizado para a resolução de atividades de matemática de forma colaborativa<sup>[6](#page-9-0)</sup>. Ele foi desenvolvido em 2003, pelo professor e doutor Gerry Stahl e sua equipe colaboradora, na *Drexel University*, *Philadelphia*, USA. O *site* VMTcG possui três áreas: o VMT *lobby*, o VMT *chat rooms* e o VMT *wiki*. O VMT *lobby* é a parte do ambiente virtual em que o usuário pode ver todas as salas de *chat*, criar seu espaço<sup>[7](#page-9-1)</sup>, obter informações básicas do ambiente virtual, ir para página do VMT *wiki*, descobrir quem está *online*, atualizar o perfil, selecionar o projeto para localizar a sala da atividade, etc. As VMT *chat rooms* são usadas para grupos trabalharem juntos nas tarefas. Por fim, o VMT *wiki* é um local em que podemos ler sobre as ideias de diferentes grupos, inclusive do próprio país, e também editar o ambiente virtual, para melhorar o conteúdo.

<span id="page-9-0"></span><sup>&</sup>lt;sup>6</sup> Para acessá-lo em [http://vmt.mathforum.org/vmt/index.html,](http://vmt.mathforum.org/vmt/index.html) é necessário realizar um cadastro para obter nome e senha de acesso.

<span id="page-9-1"></span> $^7$  É a criação de seu projeto com seus subprojetos, tópicos e salas.

O VMT *chat rooms* é um lugar em que são realizadas sincronicamente tarefas matemáticas. É possível constituir este ambiente com:

> quadro branco (*White board*) para representações gráficas, do GeoGebra, que ajuda na resolução de atividades da *wiki*, área de *chat*, que é a seção para interagir com outros membros por escrito de modo síncrono. Entretanto, as salas podem ser constituídas de outros recursos (na forma de abas como é feito o Quadro branco e GeoGebra). (MARQUES; BAIRRAL, 2014, p. 14)

As áreas que usamos na pesquisa foram (Figura 6): o quadro branco <sup>[8](#page-10-0)</sup> (espaço para construções, desenhos e demais inscrições), o GeoGebra (para construções geométricas) e a área de *chat*, que serve para interações escritas.

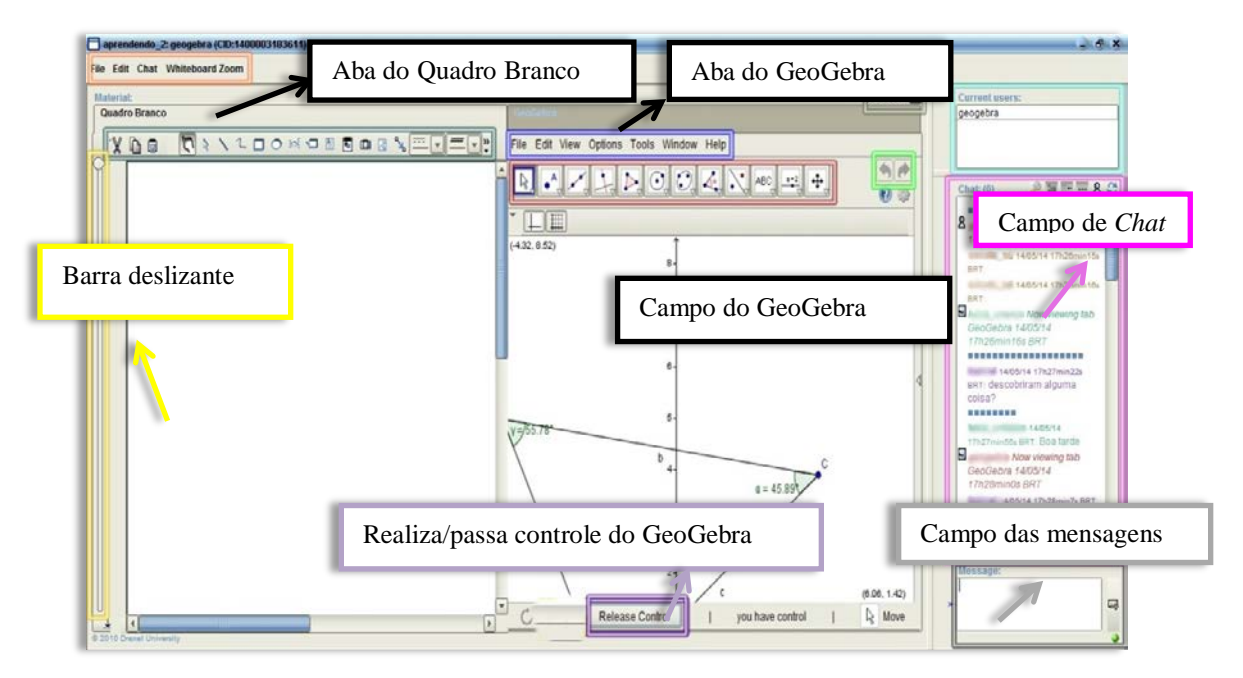

**FIGURA 6:** Imagem de uma sala do VMTcG **FONTE:** Bairral e Marques (2016, p. 115)

Bairral e Marques (2016) apresentam algumas especificidades do VMTcG. O quadro branco possui ferramentas para inscrições variadas e similares a outros programas de desenho, por exemplo, o *Word* e o *Paintbrush*. O GeoGebra tem as mesmas funcionalidades de construção do GeoGebra 2D. A única diferença é que o VMTcG possui

<span id="page-10-0"></span><sup>8</sup> O VMTcG inicia com um dos recursos escolhidos, por exemplo, com quadro branco, e para abrir outro, por exemplo, o GeoGebra, é necessário clicar na aba correspondente. Essas duas áreas não são abertas simultaneamente.

o botão *Realize/take control* (Realiza/Passa controle), cujo objetivo é garantir que os integrantes das salas trabalhem no programa um de cada vez, ou seja, quando o usuário tem necessidade de construir algo, ele solicita ao grupo o controle. Tudo o que um integrante do ambiente fizer, os outros acompanham, observando, mas sem poder manipular.

A Barra deslizante é outra ferramenta das salas do VMTcG. Ao deslizá-la, ela mostra todo histórico construído no quadro branco ou no GeoGebra. Por exemplo, construíram um triângulo e um quadrado em uma sala. Para saber qual polígono foi construído primeiro, basta deslizar essa barra para cima – e ela desfaz tudo que foi feito no campo gráfico do GeoGebra – e, a seguir, para baixo, para que ela refaça toda a construção. A ferramenta *player*<sup>[9](#page-11-0)</sup> permite que o usuário veja e reveja, sem interrupções, todo esse histórico construído, pois seu processo de construção é gravado por um tipo de gravação visual. Existe também um botão *Add a Tab*, cuja função é adicionar uma aba de algum recurso disponível no ambiente, como o GeoGebra e o quadro branco. A área do *chat* é dividida em três campos: campo de mensagens, de usuários e de *chat*. A finalidade do primeiro é a escrita dos diálogos entre os integrantes da sala. Já o campo de usuários mostra quem está no ambiente. Por último, o campo de *chat* registra a escrita dos participantes, com sinalizadores temporais de interação e de outras ações feitas no quadro branco.

## **Interação, justificativas e processos de prova**

Em matemática, justificar é muito importante, e para muitos estudantes essa é uma ação difícil. Com a utilização do VMTcG, temos visto (BARREIRA; BAIRRAL, 2017; MARQUES; BAIRRAL, 2014) que os licenciandos podem gerar conjecturas e observar propriedades, conceitos que foram emergindo naturalmente durante a interação, e a possibilidade de verificar a validade ou não se torna mais rápida em razão da dinamicidade favorecida pelo ambiente.

Para a tarefa de elaborar uma prova, um AGD contribui com a diversidade de construção, e não apenas uma. Nesse processo, a emergência e a compreensão de relações geométricas sutis podem ser reveladas na experimentação com figuras dinâmicas. Os usuários podem observar vários esboços de diversos casos e também desenhos rigorosos obtidos por

<span id="page-11-0"></span><sup>9</sup> Veja um exemplo em http://www.gepeticem.ufrrj.br/portal/materiais-curriculares/pontos-notaveis-de-umtriangulo/

construção (KING; SCHATTSCHNEIDER, 2003). Esses autores reforçam que, embora os *softwares* de GD não façam uma demonstração, eles motivam o desejo de demonstrar. O estudo de Hollebrands (2003) verificou que, após sete semanas de trabalho com o *Sketchpad* na temática das transformações no plano, os alunos passaram a usar o *software* para justificar suas ideias, verificar conjecturas, observar comportamento dos objetos e buscar por invariantes.

Conjecturar e provar são ações humanas intrínsecas e fortemente relacionadas ao pensamento matemático (HSIEH; HORNG; SHY, 2012). Provar é uma forma de certificar determinada conjectura ou propriedade (MARQUES; BAIRRAL, 2014). Conjectura é uma suposição. Não é uma prova, mas auxilia no processo de demonstração, pois provê argumentos para justificar ideias matemáticas específicas. A solução de um problema aberto mediante conjecturas em SGD envolve duas fases (BACCAGLINI-FRANK; MARIOTTI, 2010): uma **fase de conjecturas**, na qual os alunos se envolvem na exploração de uma figura, e a sua argumentação conduz à formulação escrita de um enunciado; e uma **fase de prova**, na qual os discentes tentam provar a conjectura. A prova é um produto desta segunda fase.

Um SGD pode ser um ambiente propício para gerar conjecturas em problemas abertos e para observar e investigar o processo de conjecturar (BACCAGLINI-FRANK; MARIOTTI, 2010). As conjecturas podem surgir da ação de arrastar, mas a sua validação é feita no âmbito da geometria, ou seja, a conjectura exige uma prova (MARIOTTI, 2000).

Nas Figuras 7 e 8 ilustramos algumas construções no GeoGebra que, juntamente com interações escritas, auxiliaram licenciandos em matemática (MARQUES; BAIRRAL, 2014) a chegar à conclusão de que "*o quadrilátero formado pelos pontos médios de um quadrilátero será sempre um paralelogramo*" (teorema de Varignon).

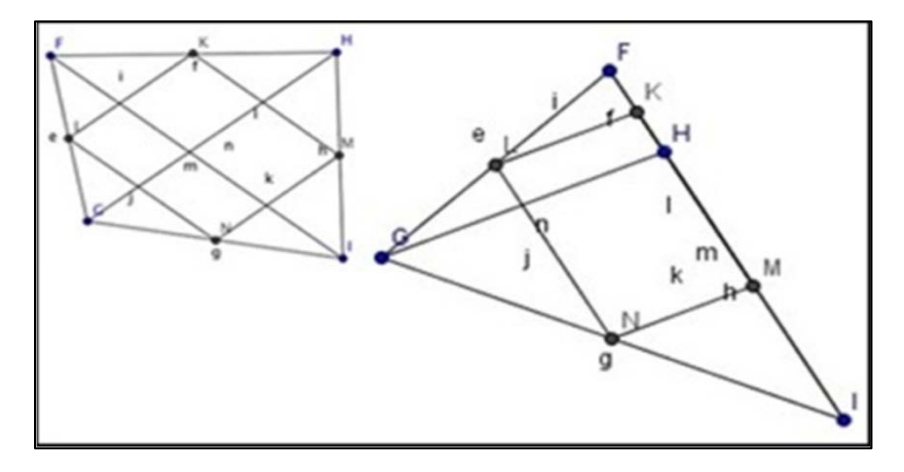

**FIGURA 7:** Construção e movimentos iniciais **FONTE:** Marques e Bairral (2014, p. 6)

No VMTcG, as possibilidades interativas com os diferentes artefatos (*chat*, GeoGebra, *player* etc.) para o caminho da justificativa viabilizam uma (re)elaboração de estratégias de raciocínio, pois a mediação dinâmica entre o sujeito e o VMTcG proporciona um rápido artifício de revisão, refinamento e reavaliação constante do processo de raciocínio, seja ele individual ou coletivo. Na Figura 8 exemplificamos estratégias criadas pelos graduandos, que foram úteis em sua linha argumentativa.

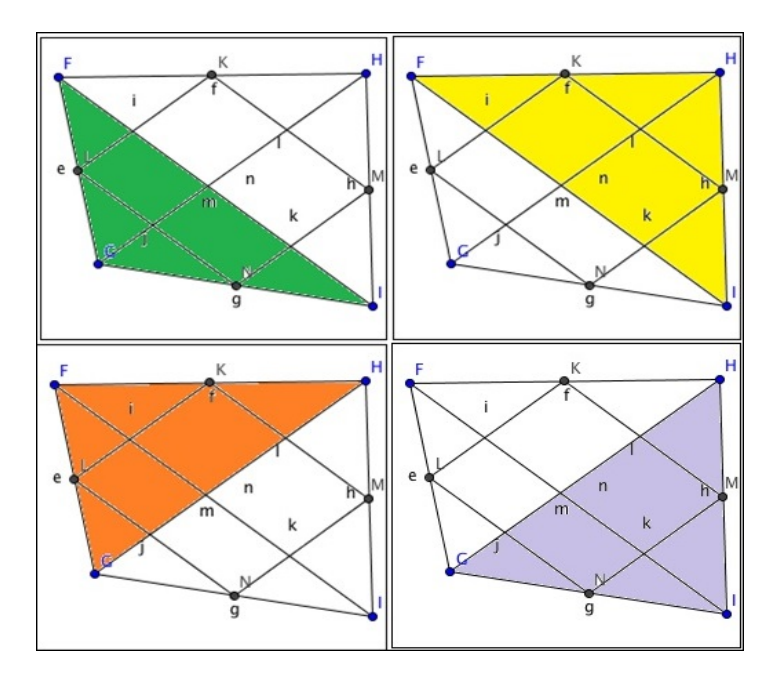

**FIGURA 8:** Pintando triângulos pintados.

**FONTE:** Marques e Bairral (2014, p. 7)

De acordo com Marques e Bairral (2014), esse processo de descobertas, validações e refutações na produção e no desenvolvimento de conjecturas em atividades em um AGD de natureza similar ao VMTcG pode ser assim esquematizado:

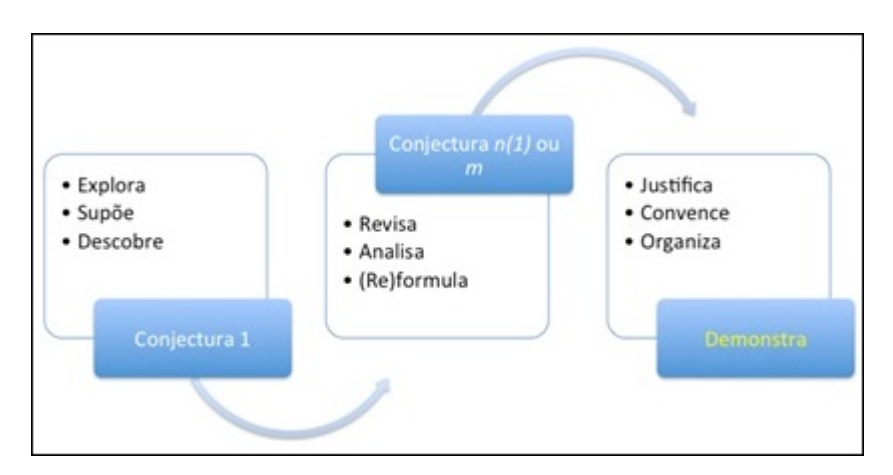

**FIGURA 9:** Esquema para a construção de provas em SGD **FONTE:** Marques e Bairral (2014, p. 11), a partir de Hsieh, Horng e Shy (2012)

A revisita (individual ou coletiva) pode ser, inclusive, utilizada como estratégia de avaliação do próprio aprendizado. Por meio da ferramenta *player*, o estudante pode reorganizar todo o seu raciocínio e anotar passo a passo toda a sua técnica de justificativa, apurando assim sua escrita matemática. No VMTcG, nenhum dos artefatos descritos é predominante, não existe uma hierarquia, pois a conjunção da produção escrita com o GeoGebra mais o quadro branco gera um produto da colaboração, não individual, mas sim coletivo (STAHL, 2009). Além do mais, os recursos manipulativos proporcionados, como clicar, arrastar, transformar uma figura, são ferramentas de grande potencial no ensino e na aprendizagem da geometria. A reciprocidade no compartilhamento de informações possibilitada pelo dispositivo é outro aspecto relevante no aprendizado (MARQUES; BAIRRAL, 2014).

## **Considerações Finais**

Este artigo teve como propósito apresentar algumas particularidades do GeoGebra e do VMTcG. As singularidades, não hierárquicas e excludentes, ilustradas foram:

| No GeoGebra ( <i>off-line</i> , presencial)            | No GeoGebra integrado no VMT ( <i>online</i> , síncrono,<br>em pequenos grupos) |
|--------------------------------------------------------|---------------------------------------------------------------------------------|
| -Clicar, arrastar e explorar.                          |                                                                                 |
| -Fazer um desenho, construir uma classe de<br>figuras. |                                                                                 |
| -Observar variantes e invariantes.                     |                                                                                 |
| -Raciocinar de forma ascendente ou descendente.        |                                                                                 |
|                                                        | -Interagir síncrona e colaborativamente.                                        |
|                                                        | -Usar simultaneamente diferentes espaços<br>comunicativos do AVA.               |
|                                                        | -Potencializar justificativas e processos coletivos de<br>elaboração de prova.  |

**Quadro 1.** Particularidades de AGD com GeoGebra

O trabalho interativo em um AGD como o GeoGebra traz uma nova ação dinâmica: arrastar (movimentar). O movimento dinâmico não é o mesmo que o ato de desenhar no papel. A construção é diferente, porque pode ser transformada e modificada, conservando características invariantes (SINCLAIR; YURITA, 2008). A ação de arrastar traz uma grande contribuição ao estabelecimento da diferença entre desenho (um exemplo) e figura (uma classe). Então, o que fazemos quando construímos um quadrado com régua e compasso é um desenho, pois ele representa um caso particular. Uma figura, ao contrário, representa uma infinidade de objetos (LABORDE, 2001), que poderá ser explorada e analisada de forma ascendente ou descendente (ARZARELLO *et al*., 2002).

Quando o GeoGebra passa a ser integrado em um ambiente síncrono como o VMTcG (ou similar), o aprendizado na resolução de tarefas específicas da interação assume um caráter colaborativo (POWELL, 2014), de produção do coletivo constituído (STAHL, 2006), com inscrição em diferentes espaços comunicativos e mediação compartilhada de diferentes registros (ÇAKIR; ZEMEL; STAHL, 2009) e formas de justificativa (POWELL; PAZUCH, 2016), levando em consideração a natureza da tarefa proposta (BAIRRAL; MARQUES, 2016). Essa dinâmica *online* síncrona pode motivar os envolvidos a elaborar estratégias de prova e gerar um processo rico de formas de justificar, a partir das explorações dos próprios sujeitos e dos questionamentos oriundos da tarefa (MARQUES; BAIRRAL, 2014).

Esperamos que a leitura deste artigo forneça subsídios de reflexão, de modo que o encantamento pelo *software* não seja predominante. Em nossas implementações, temos visto que os participantes pouco conhecem sobre essas particularidades e sobre o que muda no aprendizado (e na geometria), quando um AGD passa a compor a sala de aula. Trata-se, portanto, de um texto para interessados no uso de AGD e com leituras iniciais nesse campo de pesquisa.

Em AGD, pontos, retas e planos deixam de ser apenas entes primitivos. Eles não existem por si sós, mas coexistem com uma variedade de objetos e construções geométricas, todas feitas e manipuladas na tela. Portanto, cabe enfatizar que a geometria produzida em um AGD como o GeoGebra é outra, pois temos novas formas de manifestação da linguagem (ícones variados, formas de medição, observação simultânea de propriedades e formas etc.), de descoberta e verificação de propriedades. Esse conjunto semiótico e dinâmico de objetos e de relações entre eles (BAIRRAL; POWELL, 2015) propicia a emergência de várias formas de construir, explorar, convencer e de raciocinar, individual ou coletivamente.

## **Referências**

ARCEO, E. D. B. (2009). *Geometría dinámica con Cabri-Géomètre*. 3ª Edição. Metepec: Editorial Kali.

ARZARELLO, F. *et al*. (2002). A cognitive analysis of dragging practises in Cabri environments. In *ZDM*. N. 3, v. 34, p. 66-72.

BACCAGLINI-FRANK, A.; MARIOTTI, M. A. (2010). Generating conjectures in dynamic geometry: The maintaining dragging model. *International Journal of Computers for Mathematical Learning*. N. 3, v.15, p. 225-253.

BAIRRAL, M. A. (2007). *Discurso, interação e aprendizagem matemática em ambientes virtuais a distância*. Rio de Janeiro: Edur.

BAIRRAL, M. A. (2015a). Licenciandos em matemática analisando o comportamento de pontos notáveis de um triângulo em um ambiente virtual com GeoGebra*.* In *Reunião Anual da Anped*, 37., Florianópolis.

BAIRRAL, M. A. (2015b). Pesquisas em educação matemática com tecnologias digitais: algumas faces da interação. *Perspectivas da Educação Matemática*. N. 18, v. 8, p. 485-505.

BAIRRAL, M. A.; MARQUES, F. J. R. (2016). Onde se localizam os pontos notáveis de um triângulo? Futuros professores de matemática interagindo no ambiente VMT com GeoGebra. *Educação Matemática Pesquisa*. N. 1, v. 18, p. 111-130.

BAIRRAL, M. A.; POWELL, A. (2015). Identificação e análise de objetos e relações em Virtual Math Teams. In A. POWELL (Ed.), *Métodos de Pesquisa em Educação Matemática: Usando Escrita, Vídeo e Internet*. Campinas: Mercado de Letras, p. 127-150.

BARREIRA, J. C. F.; BAIRRAL, M. (2017). Que quadrilátero é? Licenciandos em matemática usando propriedades conhecidas no VMT com o GeoGebra. *Boletim Gepem* N. 70, p. 143-156. doi:10.4322/gepem.2017.02

BORBA, M. de C.; MALHEIROS, A. P.; ZULATTO, R. B. (2007). *Educação a Distância online*. Belo Horizonte: Autêntica.

ÇAKIR, M. P.; ZEMEL, A.; STAHL, G. (2009). The joint organization of interaction within a multimodal CSCL medium. *International Journal of Computer-Supported Collaborative Learning*. N. 2, v. 4, p. 115-149.

GRAVINA, M. A. (1996). Geometria dinâmica: uma nova abordagem para a aprendizagem da Geometria*.* In *Simpósio Brasileiro de Informática na Educação*, 7. Belo Horizonte.

HOLLEBRANDS, K. (2003). High school students' understandings of geometric transformations in the context of a technological environment. *Journal of Mathematical Behavior*. N. 22, p. 52-72.

HSIEH, F.-J.; HORNG, W.-S.; SHY, H.-Y. (2012). From exploration to proof production. In HANNA, G.; DE VILLIERS, M. (Eds.). *Proof and proving in mathematics education*. New York: Springer, 279-303.

KING, J. R.; SCHATTSCHNEIDER, D. (2003). *Geometria dinâmica:* seleção de textos do livro Geometry Turned On! Lisboa: APM.

LABORDE, C. (1992). Solving problems in computer based geometry environments: The influence of the features of the software. *Zentralbaltt f ̈ur Didaktik des Mathematik*. N. 4, p. 128-135.

LABORDE, C. (2001). Integration of technology in the design of Geometry tasks with cabri geometry. *International Journal of Computers for Mathematical Learning*. N. 3, v. 6, p. 283-217.

MARIOTTI, M. A. (2000). Introduction to proof: The MEDIATION OF A DYNAMIC SOFTWARE ENVIRONMENT. *Educational Studies in Mathematics*. N. 1-3, v. 44, p. 25- 53.

MARQUES, F. J. R.; BAIRRAL, M. A. (2014). Futuros professores de matemática interagindo em um ambiente virtual com o GeoGebra. *Educação Matemática em Revista*. v. 41, p. 5-18.

MEIER, M.; GRAVINA, M. A. (2012). Modelagem no GeoGebra e o desenvolvimento do pensamento geométrico no Ensino Fundamental*.* In *1ª Conferência Latino-Americana de GeoGebra*, PUCSP.

PEREIRA, T. L. M. (2012). *O uso do software GeoGebra em uma escola pública:*  interações entre alunos e professor em atividades e tarefas de geometria para o ensino fundamental e médio. Dissertação (Mestrado profissional em Educação Matemática) – Programa de Pós-Graduação em Educação Matemática, Instituto de Ciências Exatas, Universidade Federal de Juiz de Fora, Juiz de Fora.

POWELL, A. B. (2014). Construção colaborativa do conhecimento tecnológico, pedagógico e do conteúdo de professores de matemática. *Boletim Gepem*. N. 64, p. 1-19. doi:10.4322/gepem.2014.023

POWELL, A. B.; PAZUCH, V. (2016). Tarefas e justificativas de professores em ambientes virtuais colaborativos de geometria dinâmica. *Zetetiké*. N. 2, v. 24, p. 191-207.

SALAZAR, J. V. F.; ALMOULOUD, S. A. (2015). Registro figural no ambiente de geometria dinâmica. *Educação Matemática Pesquisa*. N. 5, v. 17, p. 919-941.

SINCLAIR, N.; ROBUTTI, O. (2013). Technology and the role of proof: The case of dynamic geometry. In CLEMENTS, M. A. K. *et al*. (Eds.). *Third International Handbook of Mathematics Education*. New York: Springer, 571-596.

SINCLAIR, N.; YURITA, V. (2008). To be or to become: how dynamic geometry changes discourse. *Research in Mathematics Education*. N. 2, v. 10, p.135-150.

STAHL, G. (2006). *Group cognition:* Computer support for building collaborative knowledge. Cambridge: MIT.

STAHL, G. (Ed.) (2009). *Studying virtual Math teams* (V. 11). New York, NY: Springer.